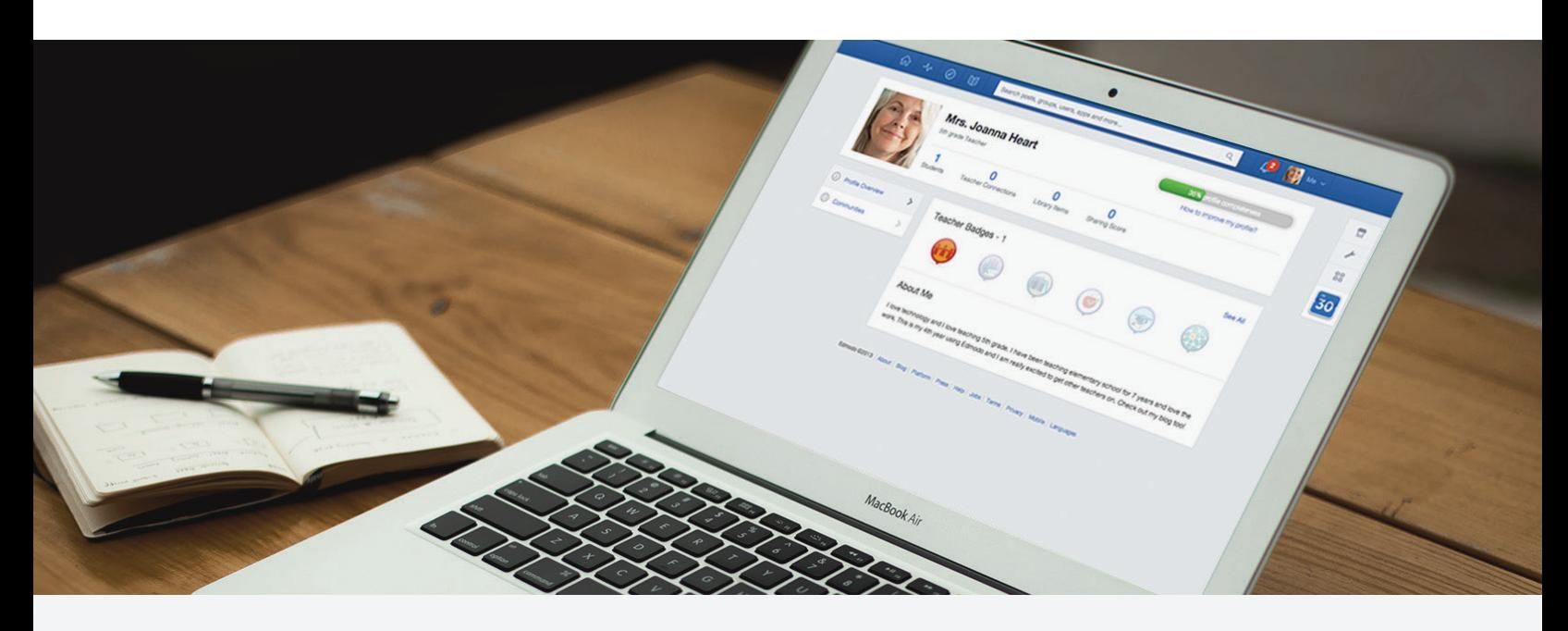

# Quick Guide to Edmodo: Late Elementary

4th Grade Class Profile 28 Students | Computer Lab | Internet at Home

# Preparing for My Edmodo Classroom

As teachers, we know that preparation is key. Before my students ever create accounts, I prepare for a successful year with Edmodo by:

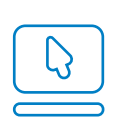

[Signing up for a Teacher Account](https://support.edmodo.com/home#forums/20791804-how-to-sign-up-as-a-teacher) and creating my Teacher Profile

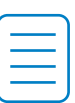

Preparing and sending out a [Parent Letter](https://support.edmodo.com/home#entries/21752664-sample-letter-to-parents--intro-to-edmodo) and [Permission Slip,](https://support.edmodo.com/home#entries/22021025-parent-permission-form-example) and reviewing the [Safety Best Practices](https://support.edmodo.com/home#entries/21685704-safety-best-practices-teacher)

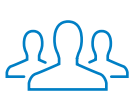

[Creating a group](https://support.edmodo.com/home#forums/20794185-create-a-group) for my class and/or different subjects

# First Days of Edmodo

Since my students have a lot to learn about online responsibility, I start with a [Digital Citizenship](https://www.edmodo.com/home#/publisher/digitalcitizenship) lesson and pass out a [Digital Code of Conduct.](https://support.edmodo.com/home#entries/22042555-student-code-of-conduct)

I help my students [create a Student Account](https://support.edmodo.com/home#forums/20898860-sign-up-as-a-student) in the computer lab. Some of my colleagues choose to send home a [Student Sign Up Guide](https://edmodosupport.zendesk.com/entries/21969299-Student-Sign-Up-Guide-One-Pager-) so parents can help with this.

Once all students have accounts, I help the[m join my group,](https://support.edmodo.com/home#forums/20794215-join-a-group) and teach them to communicate with me and their classmates by [making posts,](https://support.edmodo.com/home#forums/20804875-send-a-post) [replying,](https://support.edmodo.com/home#entries/21983080-reply-to-a-post-student) and [sending me messages.](https://support.edmodo.com/home#entries/21949165-send-and-view-your-direct-messages-teacher)

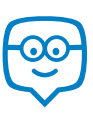

## Running My Classroom

From reading responses to fraction quizzes, I use Edmodo to manage all the activities that take place in my classroom:

- Have students turn in written responses using **[Assignments](https://support.edmodo.com/home#forums/20796115-assignments)**
- Use [Quizzes](https://support.edmodo.com/home#forums/20887530-quizzes) to assess mastery of reading, writing, math, and science standards
- Store exemplary writing samples, math worksheets, videos, and other files in m[y Library and Folders](https://support.edmodo.com/home#forums/20795335-your-library)
- Share progress with students and parents through the [Gradebook](https://support.edmodo.com/home#forums/20887460-your-progressgradebook)
- Gather students' opinions on their favorite science experiment using [Polls](https://support.edmodo.com/home#entries/21955000-create-and-send-a-poll-teacher)
- Differentiate math and reading practice by using [Small Groups](https://support.edmodo.com/home#forums/20795659-create-and-add-members-to-a-small-group)

These [success stories](http://edmodo.com/folder/1387425) highlight how other late elementary teachers have successfully utilized Edmodo.

## Parent Engagement

Edmodo is essential to keeping my students' parents informed and engaged. During back to school night, I pass out [Parent Codes,](https://support.edmodo.com/home#entries/21690675-how-to-sign-up-as-a-parent-parent) demonstrate [how to create a Parent Account,](https://support.edmodo.com/home#entries/21690675-how-to-sign-up-as-a-parent-parent) and pass out the [Parent Sign Up Guide.](https://edmodosupport.zendesk.com/entries/21969309-Parent-Sign-Up-Guide-One-Pager-) I also show them [what they can see on a Parent Account](https://support.edmodo.com/home#entries/21770315-what-you-can-see-on-your-account-parent) and how to set up text notifications.

> Once parents are on Edmodo, I can [Alert](https://support.edmodo.com/home#entries/21904385-send-an-alert-teacher) them of important due dates, [send them multiplication tables](https://support.edmodo.com/home#entries/21904505-send-a-post-to-parents-teacher) to help their students practice, and more.

## Power of the Teacher Network

Connecting with other elementary school teachers across the globe through [Communities](https://support.edmodo.com/home#forums/20896730-follow-communities) and the [Discover](https://support.edmodo.com/home#forums/20898420-discover) tool has helped me gain new ideas and resources. I've also collaborated through [Teacher Groups](https://docs.google.com/a/edmodo.com/spreadsheet/ccc?key=0AiA0u4Ff4ojtdDFqa0xKaTQzN29KelpiMXpGTXpKbUE#gid=0) such as [21st Century Tools for Elementary Teachers](http://edmodo.com/join/56cc4905abdc3e922bcdf57088aaacbe) and [Basal Alignment Project,](http://edmodo.com/join/59d5695e162b55c29e04a4290b40cf19) and even created my own Late Elementary Teacher Group for others in my district to join!

## Interactive Apps

When it comes time for activity stations, my students love practicing math or reading with [Edmodo Apps](https://support.edmodo.com/home#forums/20896710-apps-on-edmodo). Using the App Toolbar to discover new educational apps has really increased my students' engagement and learning. Some of my favorites include [Sokikom Classroom Management](https://www.edmodo.com/home#/store/app/?app_id=1109&ref_src=topbar-search) and [Vocabulary Spelling City,](https://www.edmodo.com/home#/store/app/?app_id=48&ref_src=topbar-search) but there is something to be found for every classroom in the Edmodo Store.

Learn about other late elementary teachers who have foun[d success with Apps](http://edmodo.com/folder/1387425) on Edmodo.

"Edmodo is a safe place for our students to grow and develop their online social skills. Edmodo allows teachers and parents to guide students into the online world in a manner that is appropriate for every child."

- Mr. Dale Basler

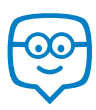

# Quick Guide to Edmodo: Late Elementary

4th Grade Class Profile

28 Students | Computer Lab | Internet at Home

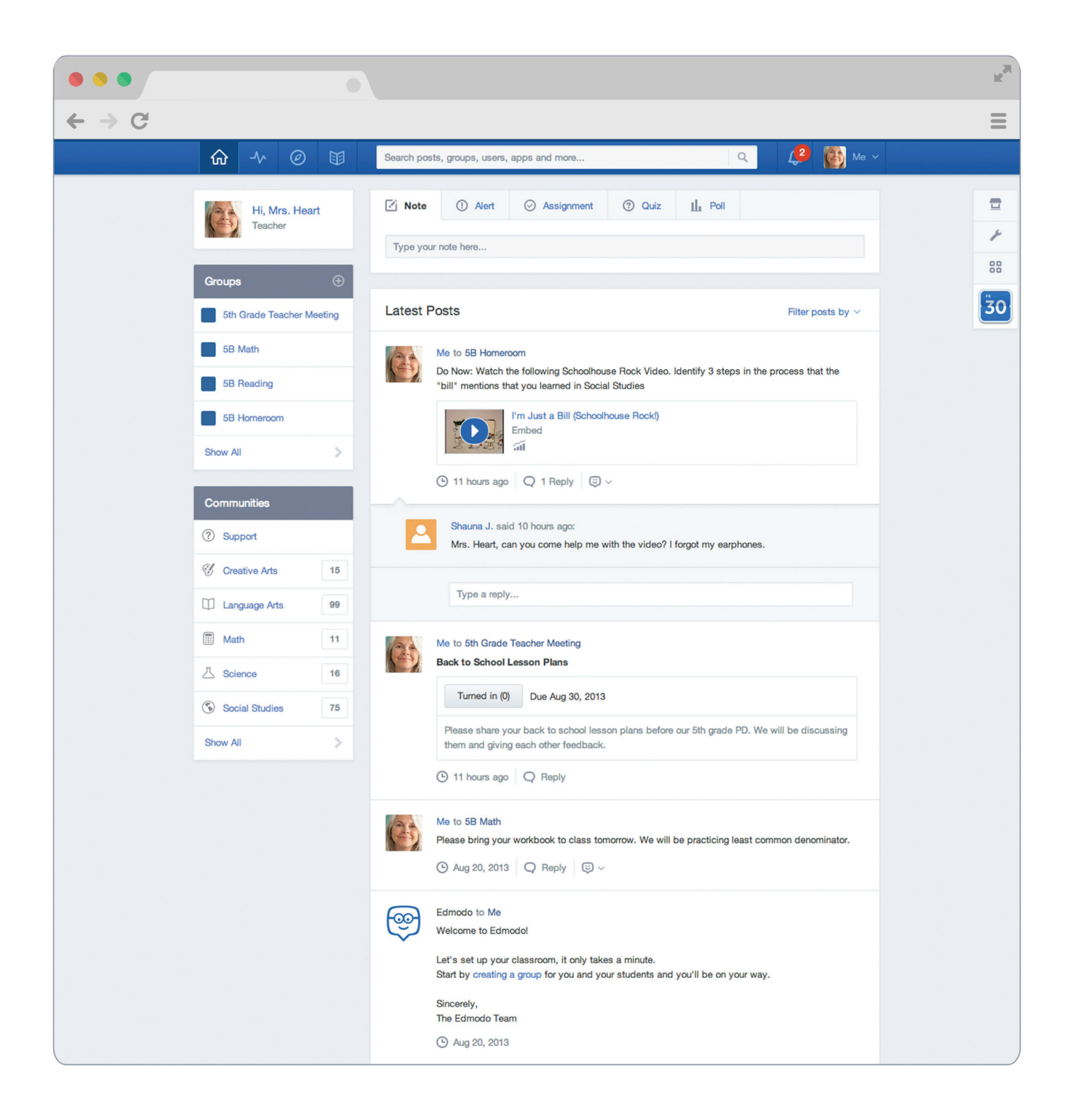

## Appendix: Late Elementary Guide Links

### A. Preparing for My Edmodo Classroom

- 1[. Sign up for a Teacher Account](https://support.edmodo.com/home#forums/20791804-how-to-sign-up-as-a-teacher)
- 2. Create my Teacher Profile
- 3. [Parent Letter](https://support.edmodo.com/home#entries/21752664-sample-letter-to-parents--intro-to-edmodo)
- 4[. Permission Slip](https://support.edmodo.com/home#entries/22021025-parent-permission-form-example)
- 5. [Safety Best Practices](https://support.edmodo.com/home#entries/21685704-safety-best-practices-teacher)
- 6. [Create a Group](https://support.edmodo.com/home#forums/20794185-create-a-group)

## B. First Days of Edmodo

- 1. [Digital Citizenship](https://www.edmodo.com/home#/publisher/digitalcitizenship)
- 2. [Digital Code of Conduct](https://support.edmodo.com/home#entries/22042555-student-code-of-conduct)
- 3. [Create a Student Account](https://support.edmodo.com/home#forums/20898860-sign-up-as-a-student)
- 4. [Student Sign Up Guide](https://edmodosupport.zendesk.com/entries/21969299-Student-Sign-Up-Guide-One-Pager-)
- 5. [Join my Group](https://support.edmodo.com/home#forums/20794215-join-a-group)
- 6. [Posts](https://support.edmodo.com/home#forums/20804875-send-a-post)
- 7. [Replies](https://support.edmodo.com/home#entries/21983080-reply-to-a-post-student)
- 8. [Send me Direct Messages](https://support.edmodo.com/home#entries/21949165-send-and-view-your-direct-messages-teacher)

#### C. Running My Classroom

- 1[. Assignments](https://support.edmodo.com/home#forums/20796115-assignments)
- 2. [Quizzes](https://support.edmodo.com/home#forums/20887530-quizzes)
- 3. [Library and Folders](https://support.edmodo.com/home#forums/20795335-your-library)
- 4. [Gradebook](https://support.edmodo.com/home#forums/20887460-your-progressgradebook)
- 5. [Polls](https://support.edmodo.com/home#entries/21955000-create-and-send-a-poll-teacher)
- 6. [Small Groups](https://support.edmodo.com/home#forums/20795659-create-and-add-members-to-a-small-group)
- 7. [Late Elementary Success Stories](http://edmodo.com/folder/1387425)

#### D. Parent Engagement

- 1[. Parent Codes](https://support.edmodo.com/home#entries/21690675-how-to-sign-up-as-a-parent-parent)
- 2. [Create a Parent Account](https://support.edmodo.com/home#entries/21690675-how-to-sign-up-as-a-parent-parent)
- 3. [Parent Sign Up Guide](https://edmodosupport.zendesk.com/entries/21969309-Parent-Sign-Up-Guide-One-Pager-)
- 4. [What Parents See on a Parent Account](https://support.edmodo.com/home#entries/21770315-what-you-can-see-on-your-account-parent)
- 5. Text Notifications
- 6. [Alerts](https://support.edmodo.com/home#entries/21904385-send-an-alert-teacher)
- 7. [Send to Parents](https://support.edmodo.com/home#entries/21904505-send-a-post-to-parents-teacher)

## E. Power of the Teacher Network

- 1. [Communities](https://support.edmodo.com/home#forums/20896730-follow-communities)
- 2. [Discover](https://support.edmodo.com/home#forums/20898420-discover)
- 3. [Teacher Groups](https://docs.google.com/a/edmodo.com/spreadsheet/ccc?key=0AiA0u4Ff4ojtdDFqa0xKaTQzN29KelpiMXpGTXpKbUE#gid=0)
- 4. [21st Century Tools for Elementary](http://edmodo.com/join/56cc4905abdc3e922bcdf57088aaacbe) Teachers Group
- 5. [Basal Alignment Project](http://edmodo.com/join/59d5695e162b55c29e04a4290b40cf19)

## F. Interactive Apps

- 1. [Edmodo Apps](https://support.edmodo.com/home#forums/20896710-apps-on-edmodo)
- 2. [Sokikom Classroom Management](https://www.edmodo.com/home#/store/app/?app_id=1109&ref_src=topbar-search)
- 3. [Vocabulary Spelling City](https://www.edmodo.com/home#/store/app/?app_id=48&ref_src=topbar-search)
- 4. [Success with Apps](http://edmodo.com/folder/1387425)

Please visit the Edmodo Help Center at [help.edmodo.com](https://support.edmodo.com/home#teacher) for many other helpful resources, or email the Edmodo Support Team at support@edmodo.com